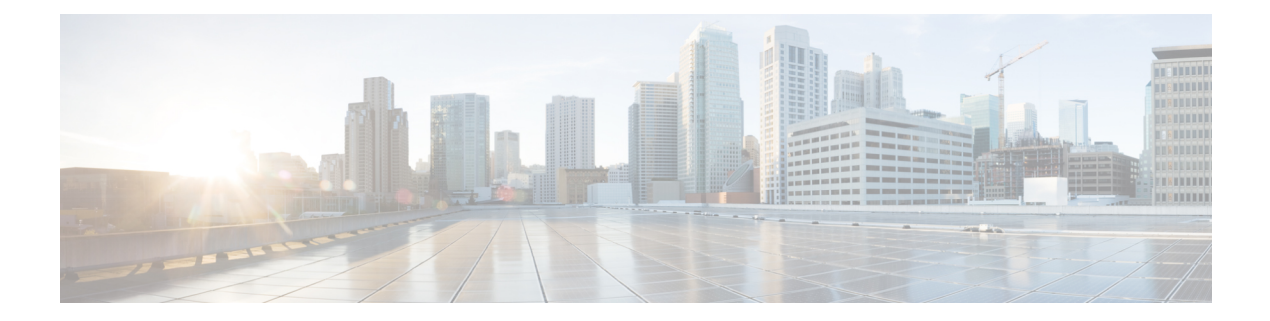

# **file** コマンド

- file build log  $(1 \sim -\mathcal{V})$
- file check  $(5 \sim -\check{\mathcal{V}})$
- file delete\*  $(6 \sim -\gamma)$
- file dump\*  $(8 \sim -\check{\vee})$
- file [fragmentation](#page-9-0) sdi\*  $(10 \sim -\gamma)$
- file [fragmentation](#page-11-0) sdl\*  $(12 \sim -\gamma)$
- file get\*  $(13 \sim -\gamma)$
- file list\*  $(17 \sim -\gamma)$
- file search\*  $(19 \sim -\gamma)$
- file tail\* (21 [ページ\)](#page-20-0)
- file view\*  $(23 \sim -\check{\vee})$

# <span id="page-0-0"></span>**file build log**

このコマンドは、サービスごとのログ情報や機能および期間を収集します。

**file build log** *service/feature duration*

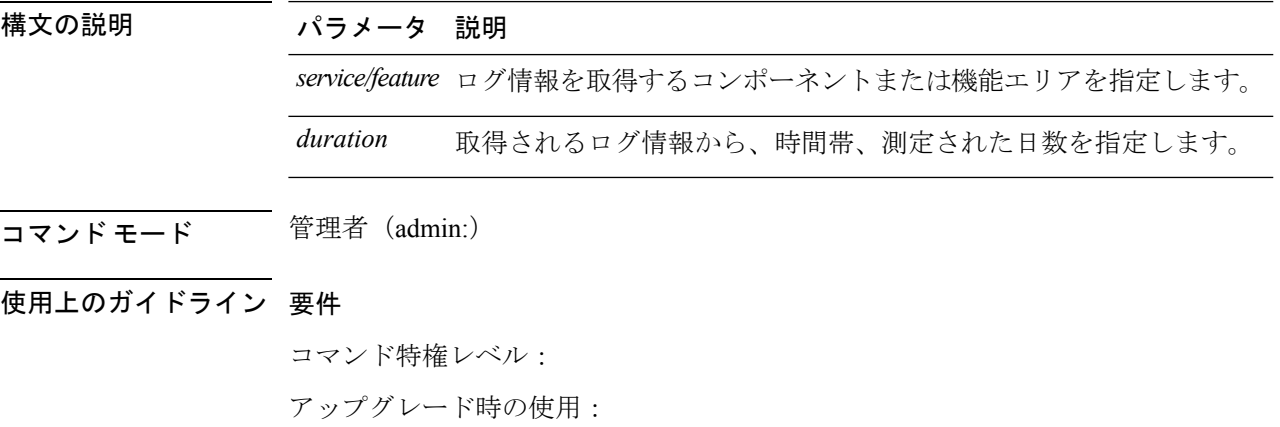

#### 例

このコマンドは、Client Profile Agent のログを収集します。 admin: file build log cpa 10 Collecting logs Collecting: logname1.txt Collecting: logname2.txt To retrieve run the following command: file get epas/trace/acdc\_2012-06-28-111258.tar.gz このコマンドは、xml 構成で定義されているすべてのログを収集します。 admin:file build log all Collecting logs Collecting: logname1.txt Collecting: logname2.txt To retrieve run the following command: file get epas/trace/acdc\_2012-06-28-111258.tar.gz このコマンドは、複数のサービスのログを収集します。 admin:file build log dbmon cpa Collecting logs Collecting: logname1.txt Collecting: logname2.txt To retrieve run the following command: file get epas/trace/acdc\_2012-06-28-111258.tar.gz このコマンドは、ヘルプを表示します。 admin:file build log ? Syntax: file build log [serviceName [serviceName] ..] Service Names: FullName ShortName cisco client profile agent cpa cisco database layer monitor dbmon cisco audit logs audit cisco\_ris\_dat\_collector risdc このコマンドは、導入に関する情報を表示します。 admin: file build log deployment info 0 DB Queriesmay take up to 5 minutes to complete. Please be patient... About to start queries for deployment data... please wait... --------------------------------------------------- Gathering CUCM Version... ccmversion 11.0.1.100000(9) --------------------------------------------------- Gathering CUCM Publisher Node ccmpublisherhostname gwydlg050498vm1 ---------------------------------------------------

```
Gathering Rosters table...
rosters
3032681
---------------------------------------------------
Gathering Groups table...
groups
1518966
---------------------------------------------------
Gathering Non-Presence contacts...
nonpresencecontacts
502573
 ---------------------------------------------------
Gathering Number of inter-cluster users...
enduser
\bigcap---------------------------------------------------
Gathering CUCM Nodes in cluster...
processnode
\overline{2}---------------------------------------------------
Gathering CUCM Node names in cluster...
name
EnterpriseWideData
processnode
gwydlg050408vm1
      ---------------------------------------------------
Gathering IM&P nodes in cluster...
processnode
\mathcal{D}---------------------------------------------------
Gathering XCP Routing Node...
paramvalue
t
---------------------------------------------------
Gathering Exchange Calendaring...
pebackendgateway
   ---------------------------------------------------
Gathering SIP Inter-domain Federation...
domainname
paramvaluegwydlg050408vm2-public.cisco.com
 ---------------------------------------------------
Gathering XMPP Inter-domain Federation...
xmpps2ssnodes
0
---------------------------------------------------
Gathering Intra-domain Partitioned Federation...
enablepartitionedfedwithacs
f
        ---------------------------------------------------
Gathering Inter-cluster Peering...
cupsinterclusterpeers
---------------------------------------------------
Gathering Message Archiver...
pkid
8fede7a9-b6a6-4ad4-8da6-b8ea4c8d5411
databasetype
Postgres
databasename
tcmadb
name
gwydlg050408vm2
tknodeusage
```
0 tkprocessnoderole 2 nodeid 3 --------------------------------------------------- Gathering Third-party compliance... ftextdbprocessnodemap 0 --------------------------------------------------- Gathering Persistent Chat... enablepersistentgear  $+$ databasetype Postgres datanasename tcmadb name gwydlg050408vm2 tknodeusage 0 tkprocessnoderole 2 nodeid 2 --------------------------------------------------- Gathering Advanced File Transfer... tkfiletransfer 2 databasetype Postgres datbasename tcmadb name gwydlg050408vm2 tknodeusage 0 tkprocessnoderole 2 nodeid 3 --------------------------------------------------- Gathering AD Groups... paramvalue t --------------------------------------------------- Gathering XEP-198... paramvalue t --------------------------------------------------- Gathering DB Replication Status... replicationdynamic  $\mathfrak{D}$ Services on this node that currently have debug logging enabled are: Cisco Presence Engine Cisco DRF Local Cisco XCP File Transfer Manager Collecting Logs for deployment\_info Collected: platformConfig.xml Collected: deployment\_info.xml Collected: system\_info.txt

```
To retrieve the logs, run the following CLI Command:
file get activelog epas/trace/log_2015-08-17-154010.tar.gz
To maintain a stable system it is recommended that you remove the file after retrieval.
To do this run the CLI Command:
file delete activelog epas/trace/log_2015-08-17-154010.tar.gz
Please Note: Debug logging is not enabled for any of the files you have retrieved
```
# <span id="page-4-0"></span>**file check**

このコマンドは、/usrディレクトリツリー内で、最新の新規インストールまたはアップグレー ドの後で追加、削除、またはサイズが変更されたファイルまたはディレクトリがないかどうか を調べ、結果を表示します。

**file check** [*detection-size-kb*]

#### 構文の説明 パラメータ 説明

*detection-size-kb ファイルのサイズ*がこれ以上変化したときに、ファイルが変更されたとして 表示される値です。

デフォルト値:100 KB。

#### コマンド モード 簡理者 (admin:)

使用上のガイドライン システムのパフォーマンスに影響が出る可能性があることが通知され、続行するかどうかが質 問されます。削除されたファイルと新しいファイルの両方が表示されます。

### $\sqrt{N}$

このコマンドはシステムのパフォーマンスに影響を与える可能性があるため、ピーク時間帯以 外の時間にコマンドを実行することをお勧めします。 注意

#### 要件

コマンド特権レベル:1

アップグレード時の使用:不可

適用対象:Unified Communications Manager、Unified Communications Manager の IM and Presence サービス、Cisco Unity Connection

#### **file** コマンド

# <span id="page-5-0"></span>**file delete\***

### **file delete**

このコマンドは、アクティブ側または非アクティブ側のログを削除します。

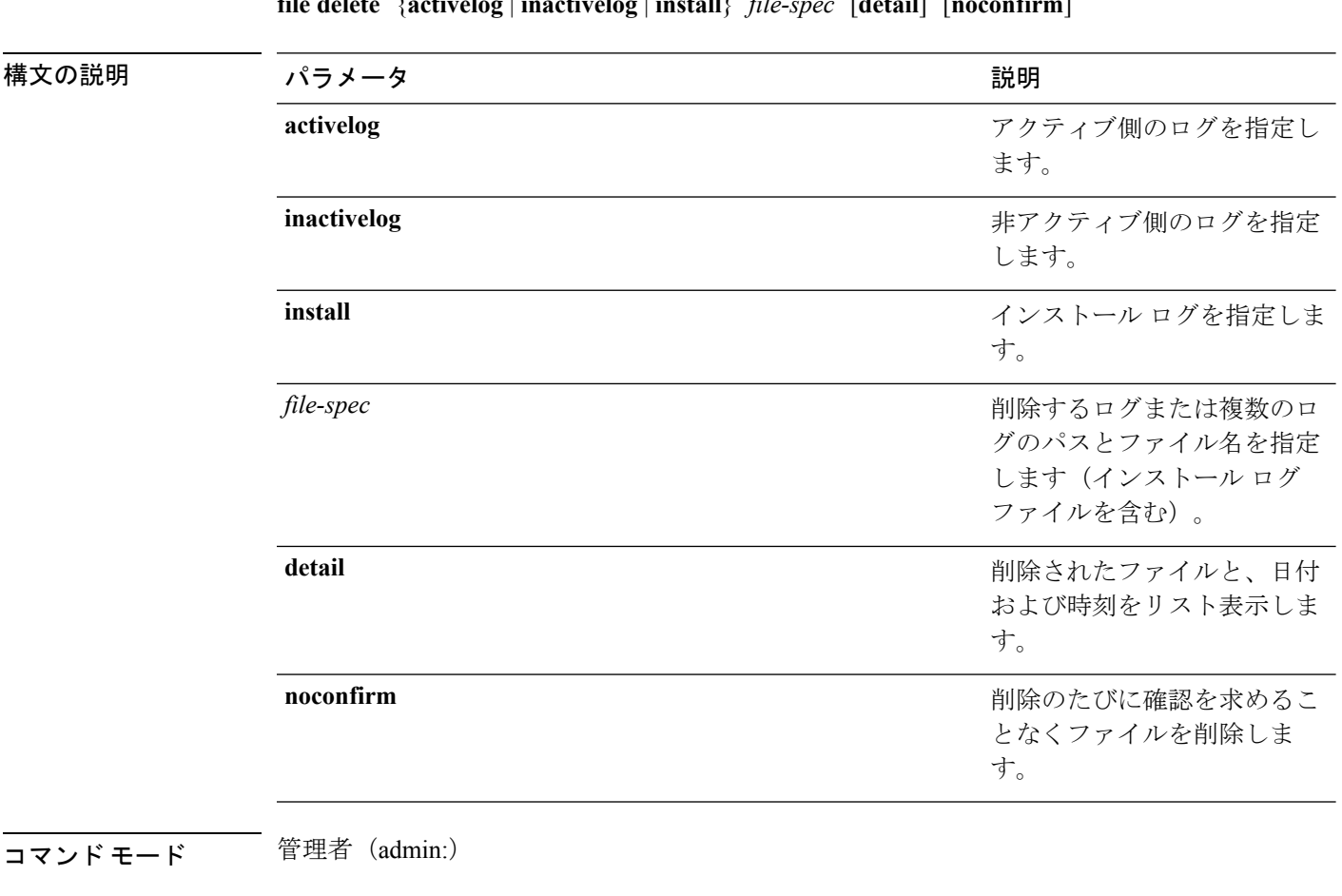

**file delete** {**activelog** | **inactivelog** | **install**} *file-spec* [**detail**] [**noconfirm**]

使用上のガイドライン コマンドを入力した後、確認のためのプロンプトが表示されます。使用中のディレクトリや ファイルは削除できません。

### $\bigwedge$

削除されたファイルは回復できませんが、Disaster Recovery System を使用すれば回復できる場 合もあります。 注意

#### 要件

コマンド特権レベル:1

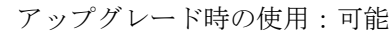

適用対象:Unified Communications Manager、Unified Communications Manager の IM and Presence サービス、Cisco Unity Connection

## **file delete tftp**

このコマンドは、TFTP ファイルを削除します。

**file delete tftp** *file-spec* [**detail**] [**noconfirm**]

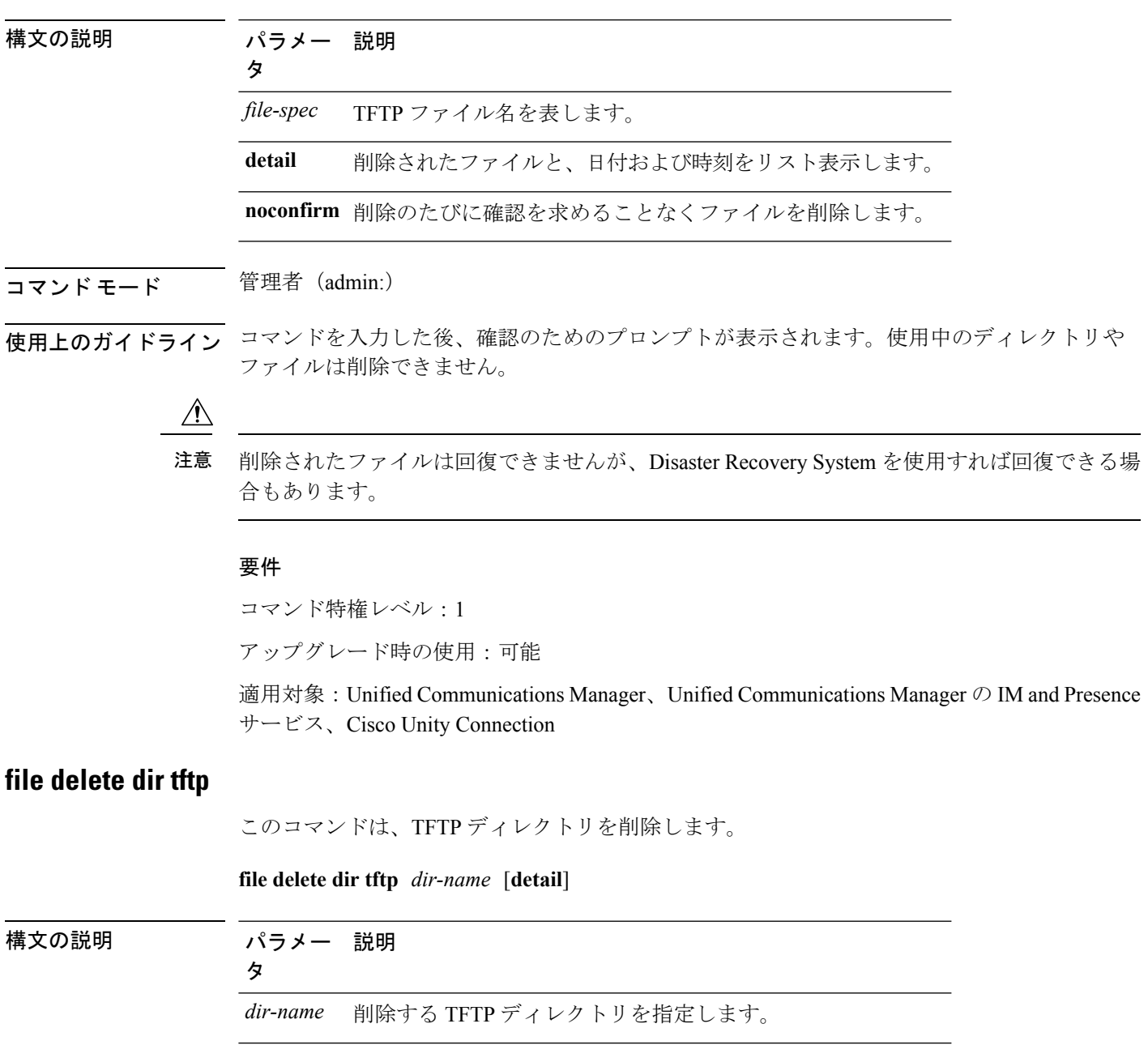

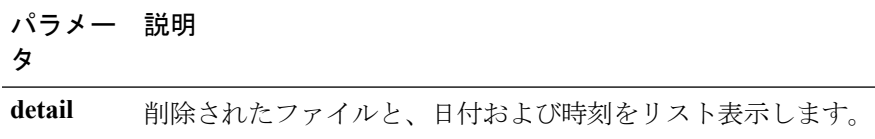

#### **コマンドモード** 管理者 (admin:)

使用上のガイドライン コマンドを入力した後、確認のためのプロンプトが表示されます。使用中のディレクトリや ファイルは削除できません。

 $\triangle$ 

削除されたファイルは回復できませんが、Disaster Recovery System を使用すれば回復できる場 合もあります。 注意

#### 要件

コマンド特権レベル:1

アップグレード時の使用:可能

適用対象:Unified Communications Manager、Unified Communications Manager の IM and Presence サービス、Cisco Unity Connection

# <span id="page-7-0"></span>**file dump\***

### **file dump**

このコマンドは、ログやページの内容を一度にダンプします。

**file dump** {**activelog** | **inactivelog** | **install**} *file-spec* [**hex**] [**recent**] [**regexp** *expression*]

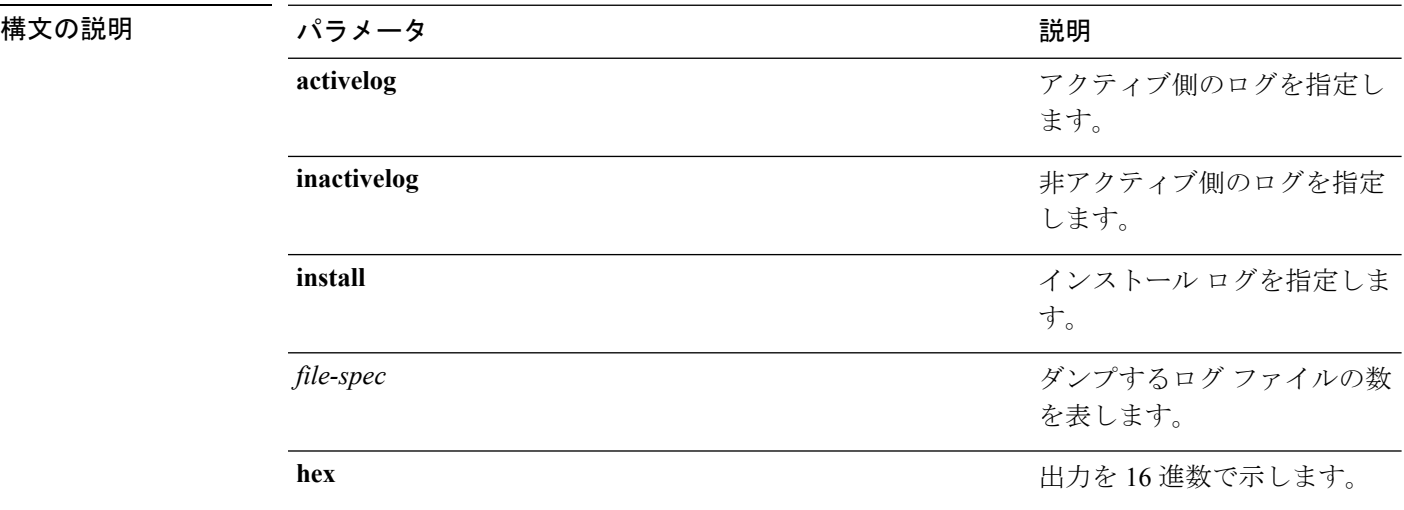

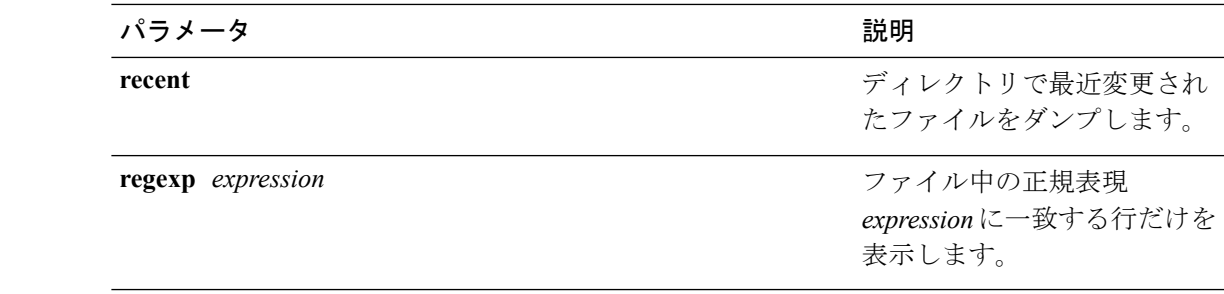

コマンド モード 管理者 (admin:)

#### 要件

コマンド特権レベル:1 アップグレード時の使用:可能

適用対象:Unified Communications Manager、Unified Communications Manager の IM and Presence サービス、Cisco Unity Connection

#### 例

このコマンドは、ファイル cdrIndex.idx の内容をダンプします。 admin: file dump activelog cm/cdr/\_cdrIndex.idx

### **file dump sftpdetails**

このコマンドは、SFTP コンテキスト内のダンプするファイルを指定します。ダンプするファ イルは選択できます。

#### **file dump sftpdetails**

コマンド モード 管理者 (admin:)

使用上のガイドライン SFTP関連ファイルをすべてダンプするには、**a**を入力します。このコマンドを終了するには、 **q** を入力します。

#### 要件

コマンド特権レベル:1

アップグレード時の使用:可能

適用対象:Unified Communications Manager、Cisco Unity Connection

### **file dump tftp**

このコマンドは、TFTP ファイルの内容を 1 ページずつ画面にダンプします。

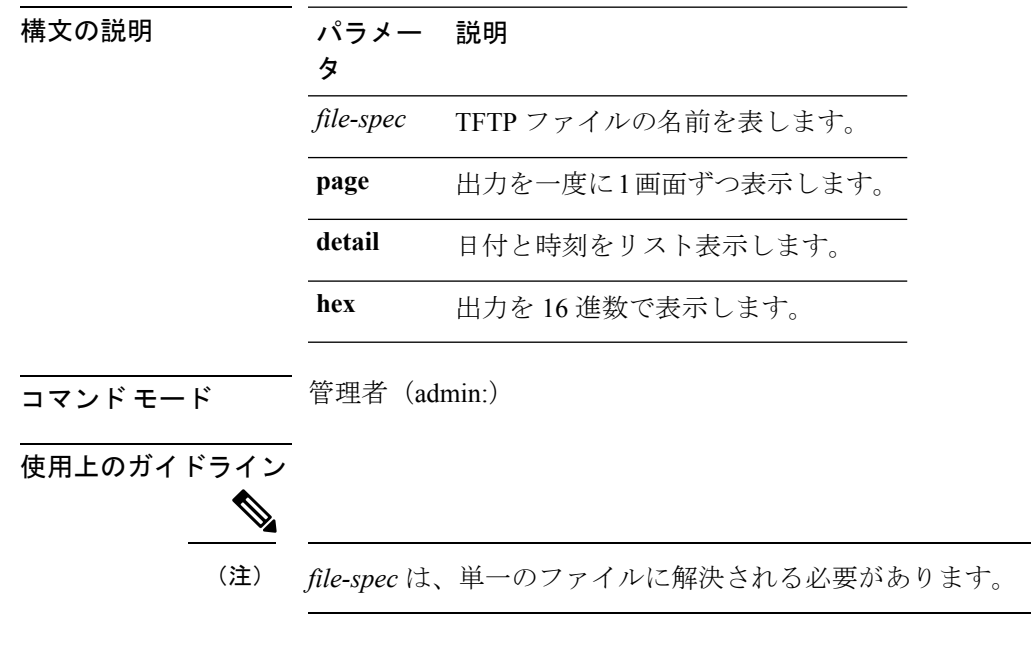

**file dump tftp** *file-spec* [**page**] [**detail**] [**hex**]

要件

コマンド特権レベル:1 アップグレード時の使用:可能 適用対象:Unified Communications Manager、Cisco Unity Connection

# <span id="page-9-0"></span>**file fragmentation sdi\***

### **file fragmentation sdi**

このコマンドは、SDI ログ ファイルのフラグメンテーション情報を表示します。

**file fragmentation sdi most** {**fragmented** | **recent**} [*number*]

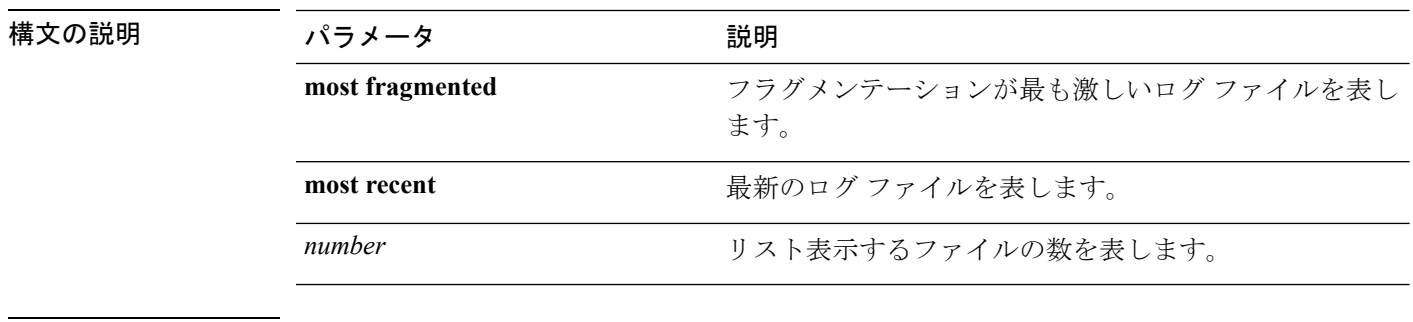

コマンド モード ―― 管理者 (admin:)

#### 要件

コマンド特権レベル:1 アップグレード時の使用:可能 適用対象:Unified Communications Manager、Unified Communications Manager の IM and Presence サービス、Cisco Unity Connection

### **file fragmentation sdi file**

このコマンドは、SDI ログ ファイルのフラグメンテーション情報を表示します。

**file fragmentation sdi file** *filename* [**verbose**]

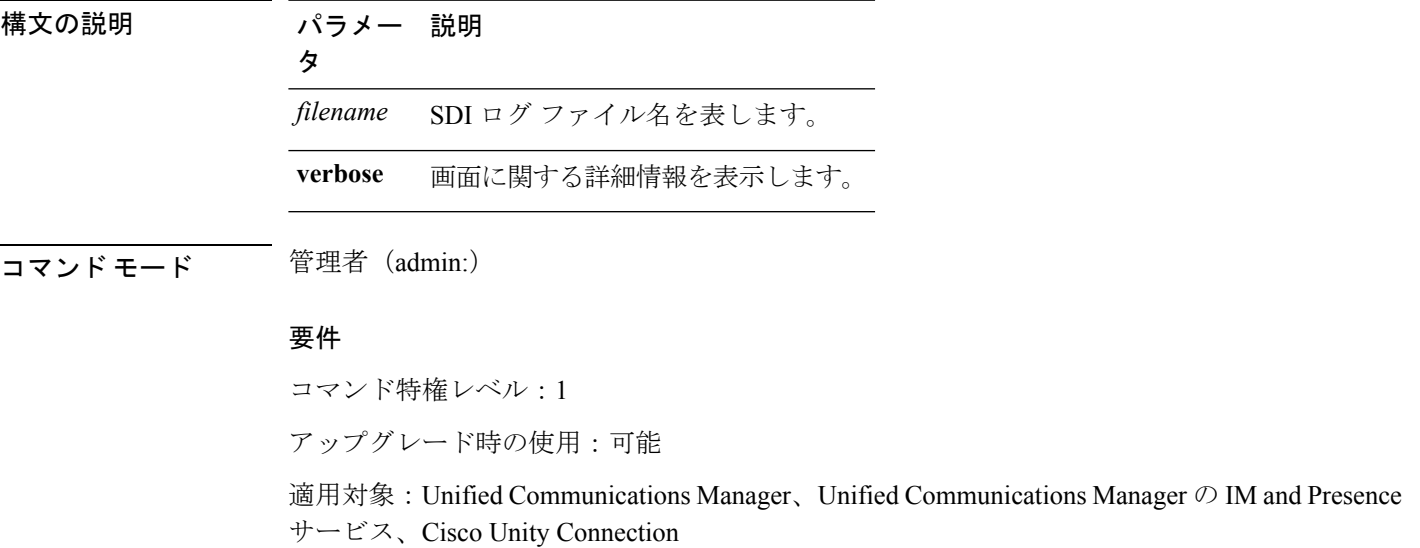

### **file fragmentation sdi all**

このコマンドは、ディレクトリ内のすべての SDI ログ ファイルのフラグメンテーション情報 を表示します。

**file fragmentation sdi all** *filename*

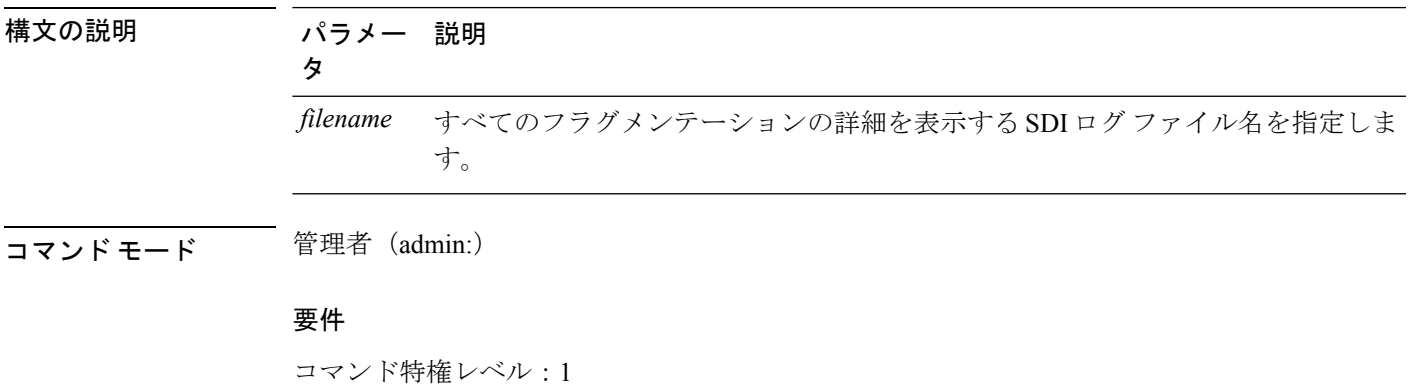

アップグレード時の使用:可能

適用対象:Unified Communications Manager、Unified Communications Manager の IM and Presence サービス、Cisco Unity Connection

# <span id="page-11-0"></span>**file fragmentation sdl\***

## **file fragmentation sdl**

このコマンドは、フラグメンテーションが最も激しいSDLログファイルのフラグメンテーショ ン情報を表示します。

**file fragmentation sdl most** {**fragmented** | **recent**} [*number*]

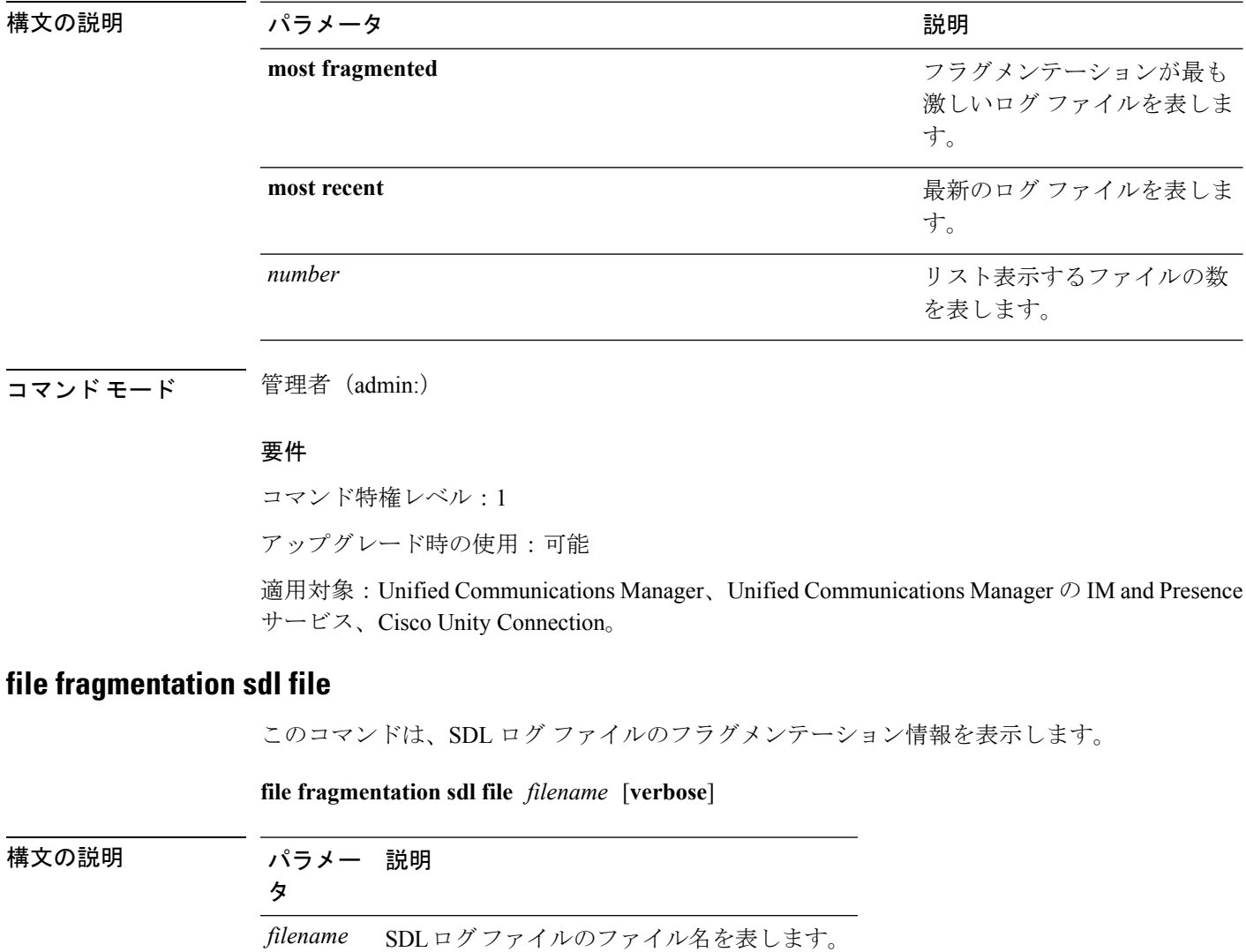

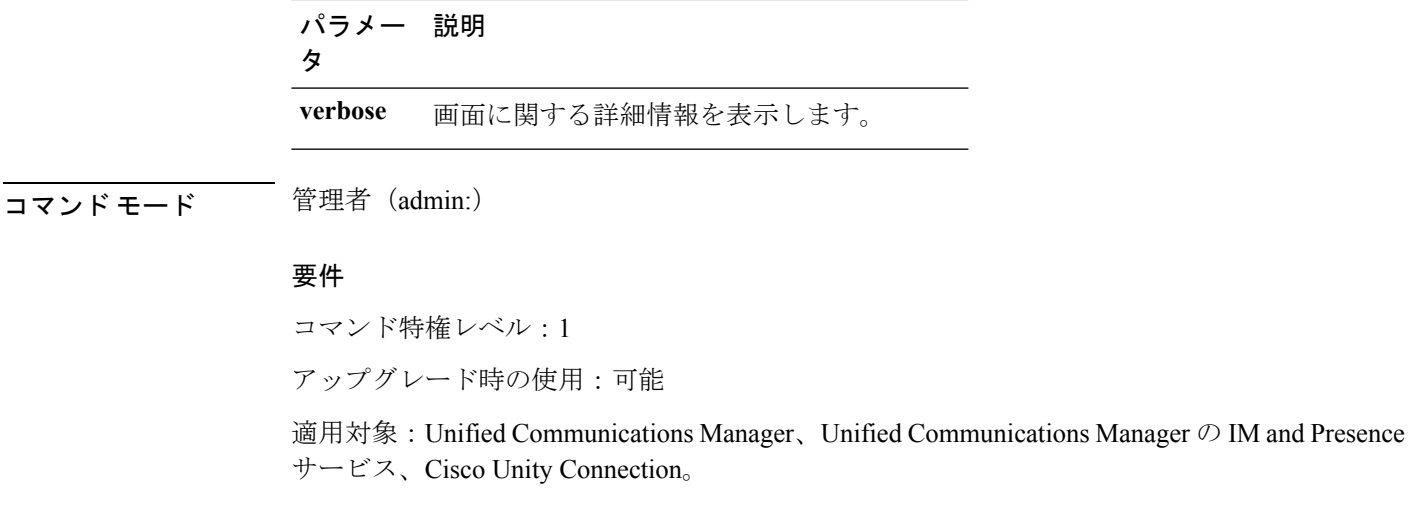

### **file fragmentation sdl all**

このコマンドは、ディレクトリ内のすべての SDL ログ ファイルのフラグメンテーション情報 を表示します。

**file fragmentation sdl all** *filename*

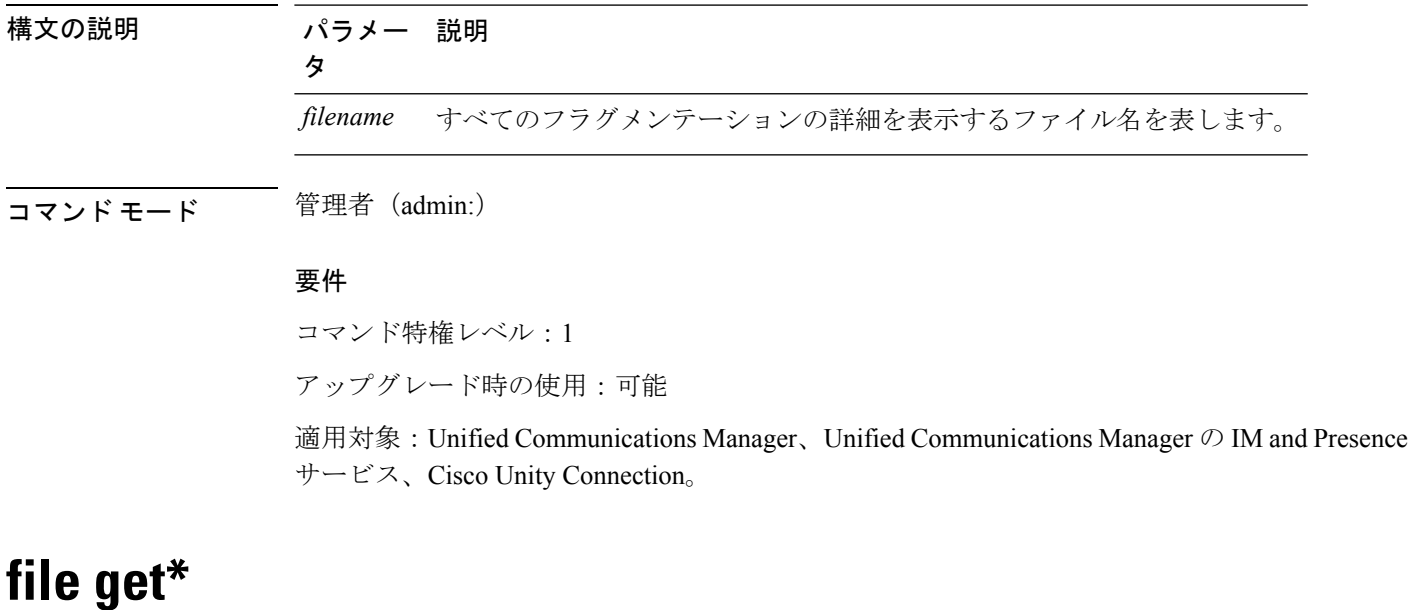

## <span id="page-12-0"></span>**file get**

I

このコマンドは、SFTP を使用して別のシステムにログを送信します。

**file get** {**activelog** | **inactivelog** | **install**} *file-spec* [{*reltimeabstime*}] [**match** *regex*] **[recurs] [compress]**

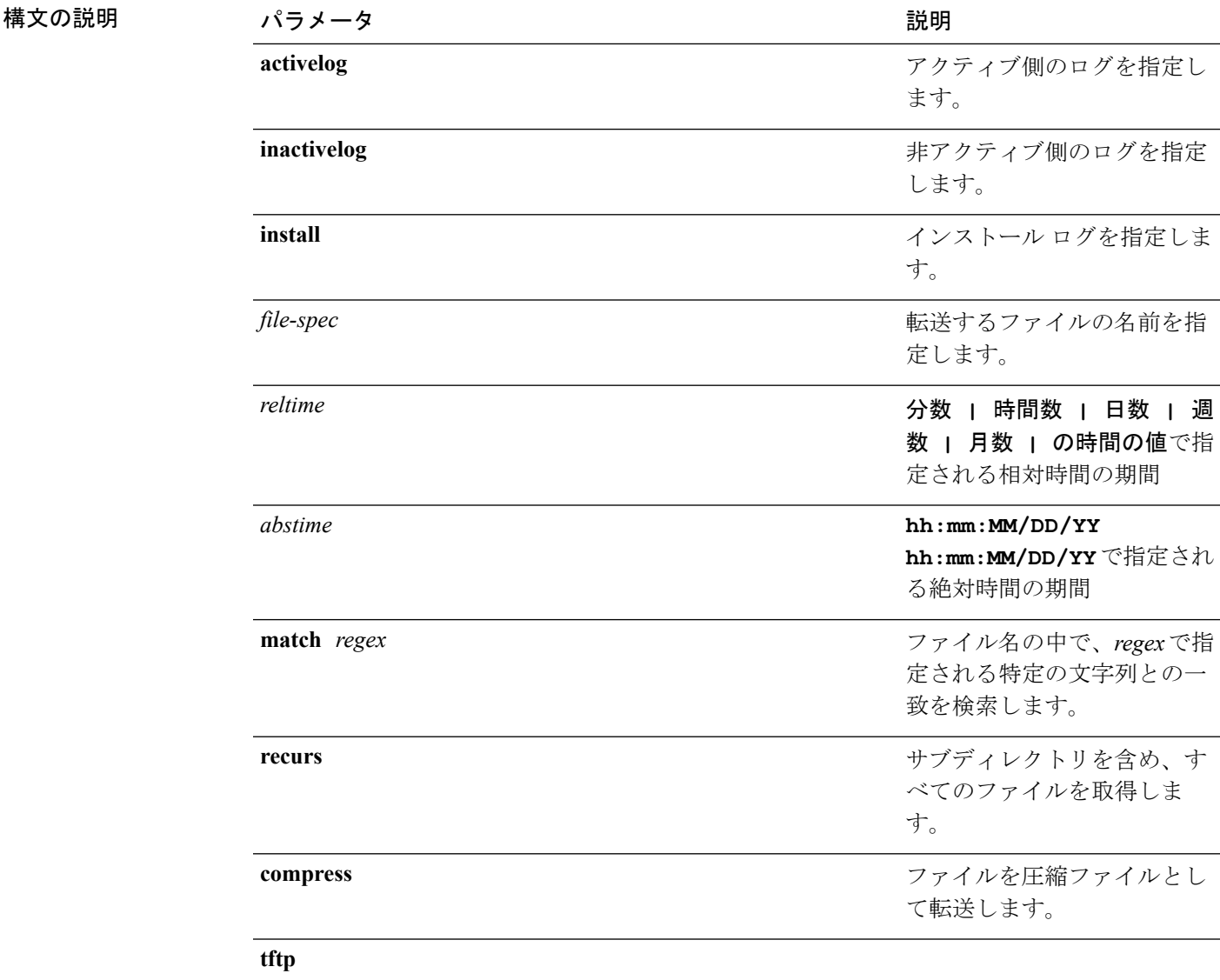

**コマンドモード** 管理者 (admin:)

使用上のガイドライン 指定したファイルが特定された後、SFTP ホスト、ユーザ名、パスワードの入力を求めるプロ ンプトが表示されます。

#### 要件

コマンド特権レベル:0

アップグレード時の使用:可能

適用対象:Unified Communications Manager、Unified Communications Manager の IM and Presence サービス、Cisco Unity Connection

**file get salog**

極文の説明

 $\mathbf{l}$ 

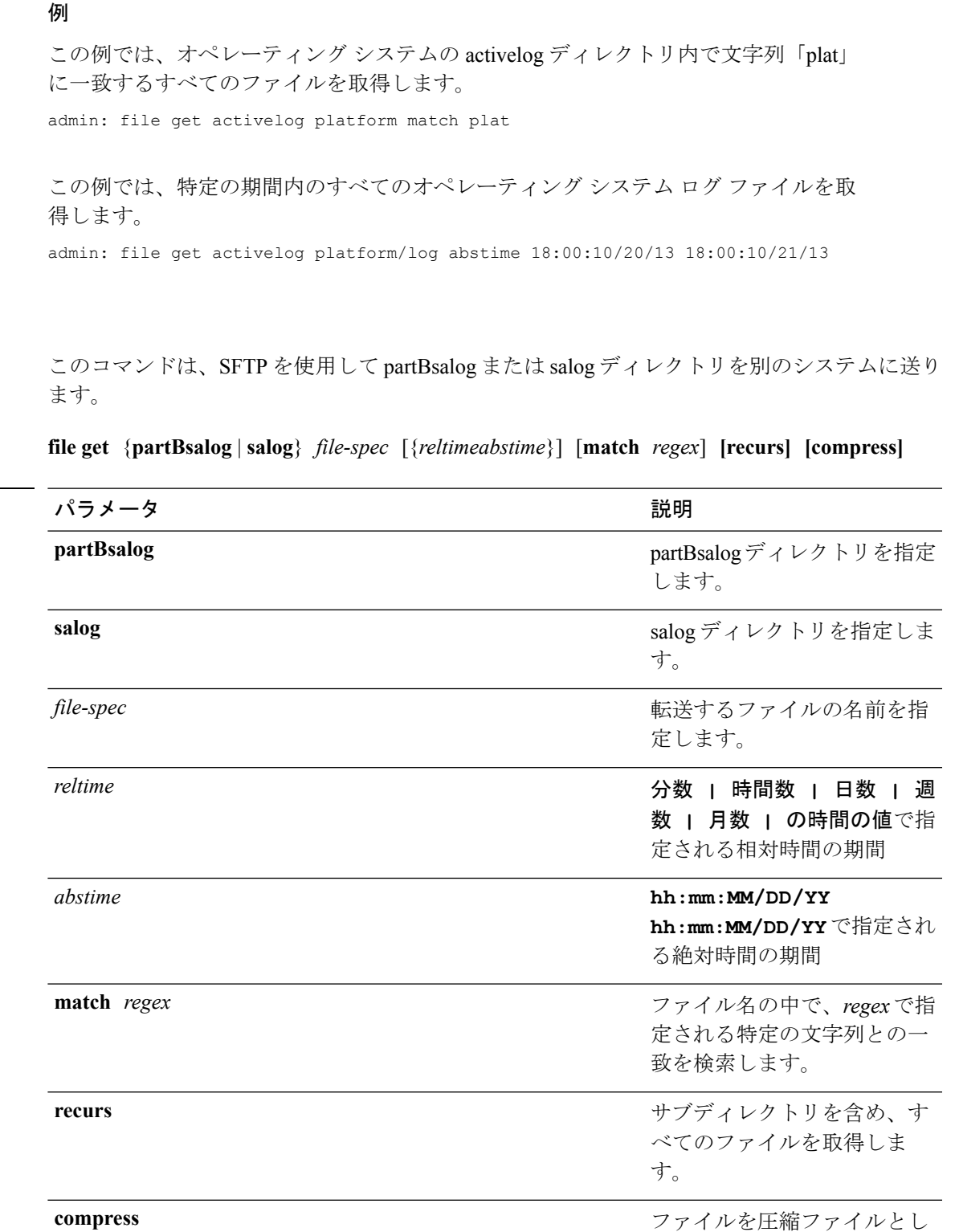

ファイルを圧縮ファイルとし て転送します。

**file** コマンド

#### **15**

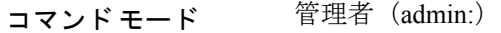

使用上のガイドライン 指定したファイルが特定された後、SFTP ホスト、ユーザ名、パスワードの入力を求めるプロ ンプトが表示されます。

#### 要件

コマンド特権レベル:0

アップグレード時の使用:可能

適用対象:Unified Communications Manager、Cisco Unity Connection

### **file get tftp**

このコマンドは、SFTP を使用して別のシステムに TFTP ファイルを送信します。

#### **file get tftp** *file-spec* [{*reltimeabstime*}] [**match** *regex*] **[recurs] [compress]**

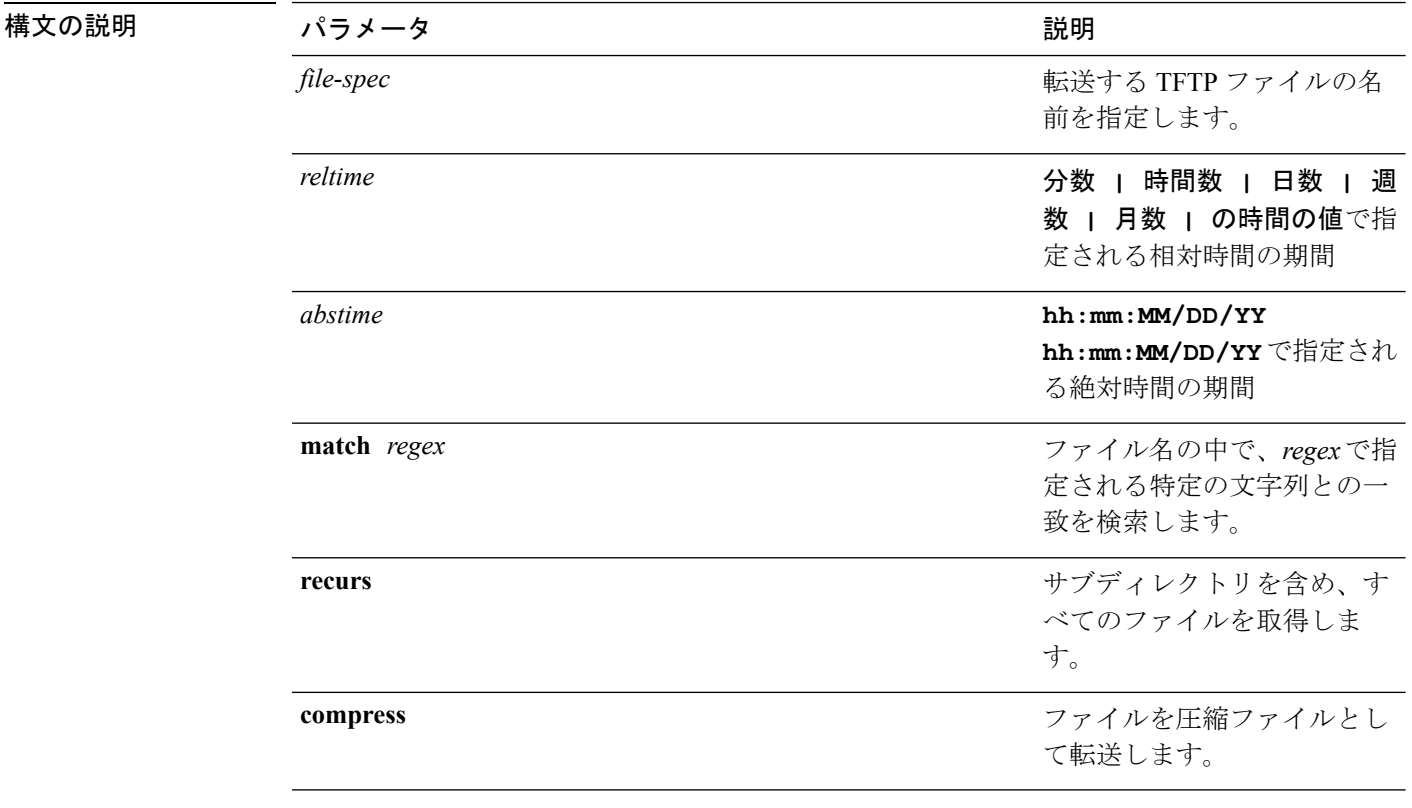

#### コマンド モード 管理者 (admin:)

使用上のガイドライン 指定したファイルが特定された後、SFTP ホスト、ユーザ名、パスワードの入力を求めるプロ ンプトが表示されます。

#### 要件

コマンド特権レベル:0 アップグレード時の使用:可能 適用対象:Unified Communications Manager、Cisco Unity Connection

# <span id="page-16-0"></span>**file list\***

## **file list**

このコマンドは、使用できるログ ディレクトリ内のログ ファイルをリスト表示します。

**file list** {**activelog** | **inactivelog** | **install**} *file-spec* [{**page** | **detail** | **reverse**}] [{**date** | **size**}]

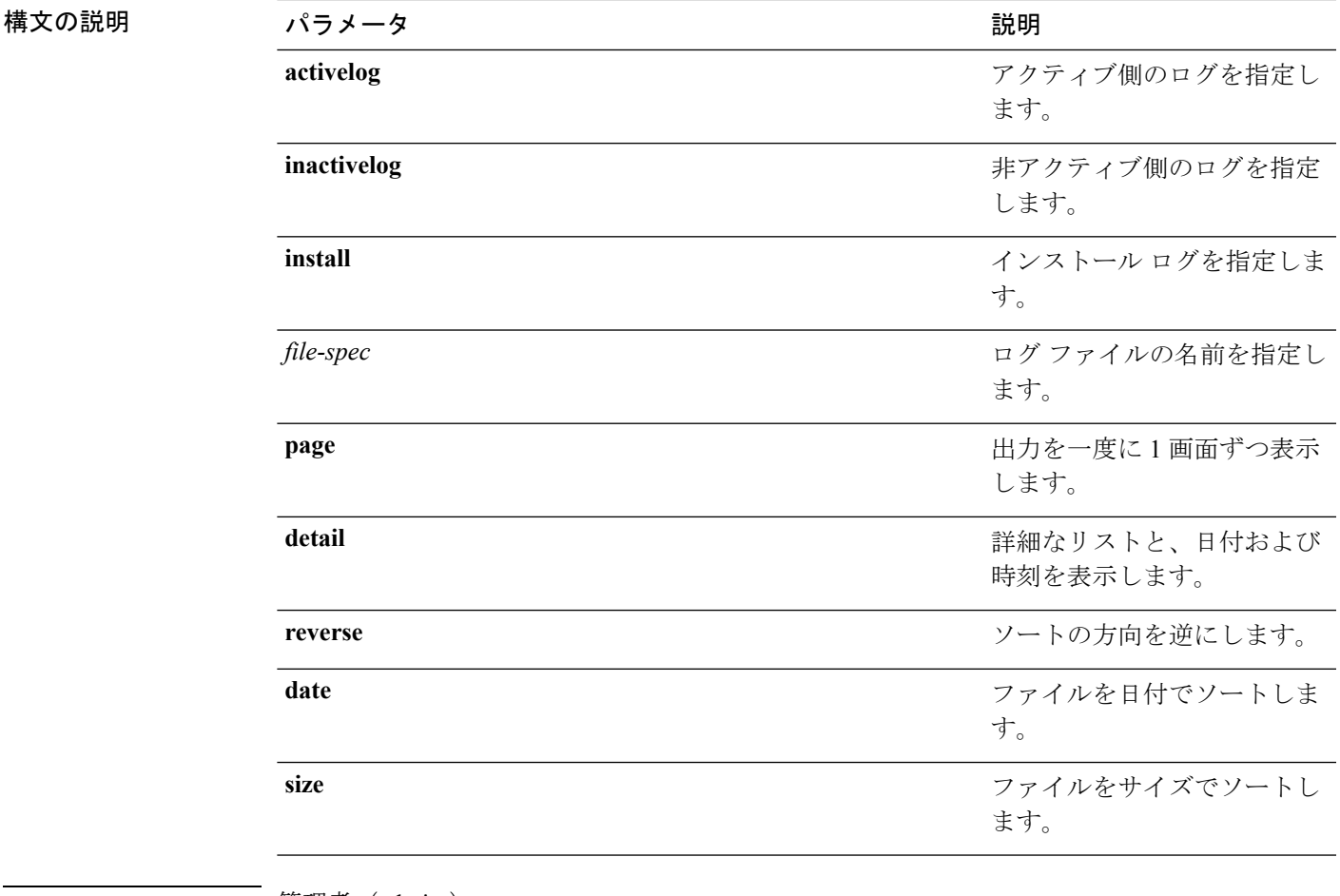

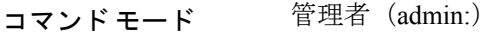

#### 使用上のガイドライン 要件

コマンド特権レベル:0

アップグレード時の使用:可能

適用対象:Unified Communications Manager、Unified Communications Manager の IM and Presence サービス、Cisco Unity Connection

#### 例:ログ ファイルの詳細

この例では、オペレーティングシステムログファイルの詳細がリスト表示されます。 admin: file list activelog platform/log page detail

#### 例:**CDR** リポジトリ内のディレクトリ

この例では、CDR リポジトリ内のディレクトリがリスト表示されます。 admin: file list activelog cm/cdr repository

#### 例:サイズに基づく **CDR** ファイル

この例では、指定したディレクトリ内のCDRファイルがサイズに基づいてリスト表示 されます。 admin: file list activelog cm/cdr\_repository/processed/20050812 size

### **file list salog**

このコマンドは、partBsalog または salog ディレクトリをリスト表示します。

**file list** {**partBsalog** | **salog**} *file-spec* [{**page** | **detail** | **reverse**}] [{**date** | **size**}]

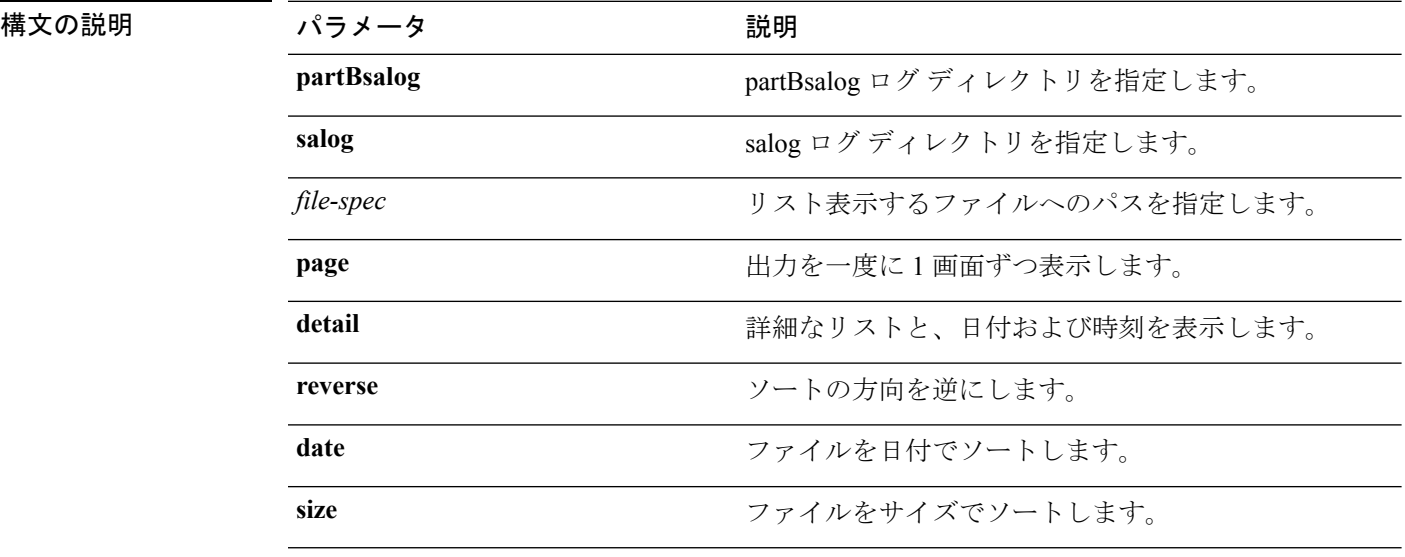

コマンド モード ―― 管理者(admin:)

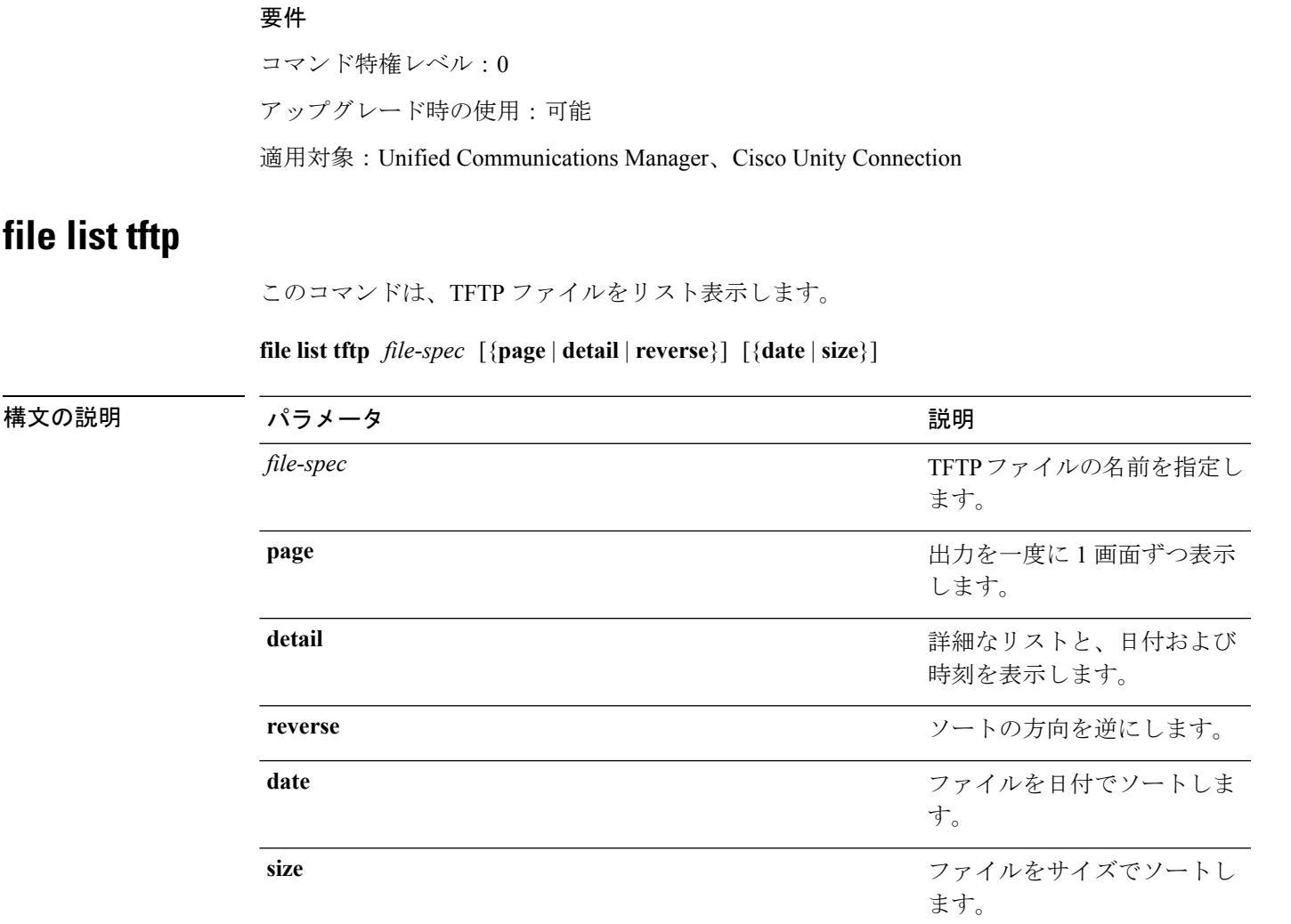

コマンドモード 管理者 (admin:)

#### 要件

コマンド特権レベル:0 アップグレード時の使用:可能 適用対象:Unified Communications Manager、Cisco Unity Connection

# <span id="page-18-0"></span>**file search\***

## **file search**

このコマンドは、ログの内容を検索し、一致した行を一度に 1 ページずつ表示します。

構文の説明

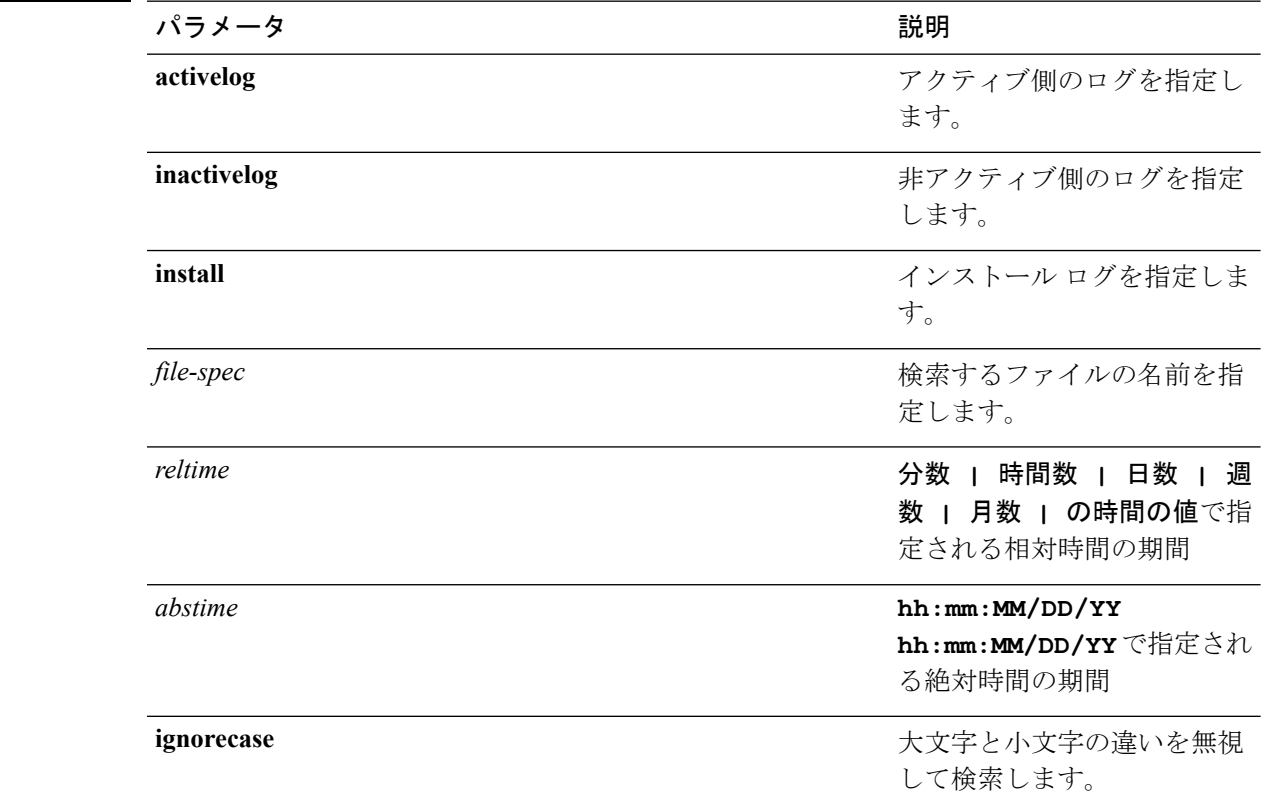

#### **file search** {**activelog** | **inactivelog** | **install**} *file-spec* [{*reltimeabstime*}] **[ignorecase]**

#### コマンド モード ―― 管理者 (admin:)

**||<br>使用上のガイドライン** 検索条件は正規表現の形で記述します。正規表現とは、検索パターンを表す特殊なテキスト文 字列です。

> 検索条件が1つのファイル内にのみ見つかった場合は、そのファイル名が出力の一番上に表示 されます。検索条件が複数のファイル内に見つかった場合は、出力の各行の先頭に、一致が見 つかったファイルの名前が示されます。

#### 要件

コマンド特権レベル:0

アップグレード時の使用:可能

### **file search tftp**

このコマンドは、TFTP ファイルの内容を検索し、一致した行を一度に 1 ページずつ表示しま す。

**file search tftp** *file-spec* [{*reltimeabstime*}] **[ignorecase]**

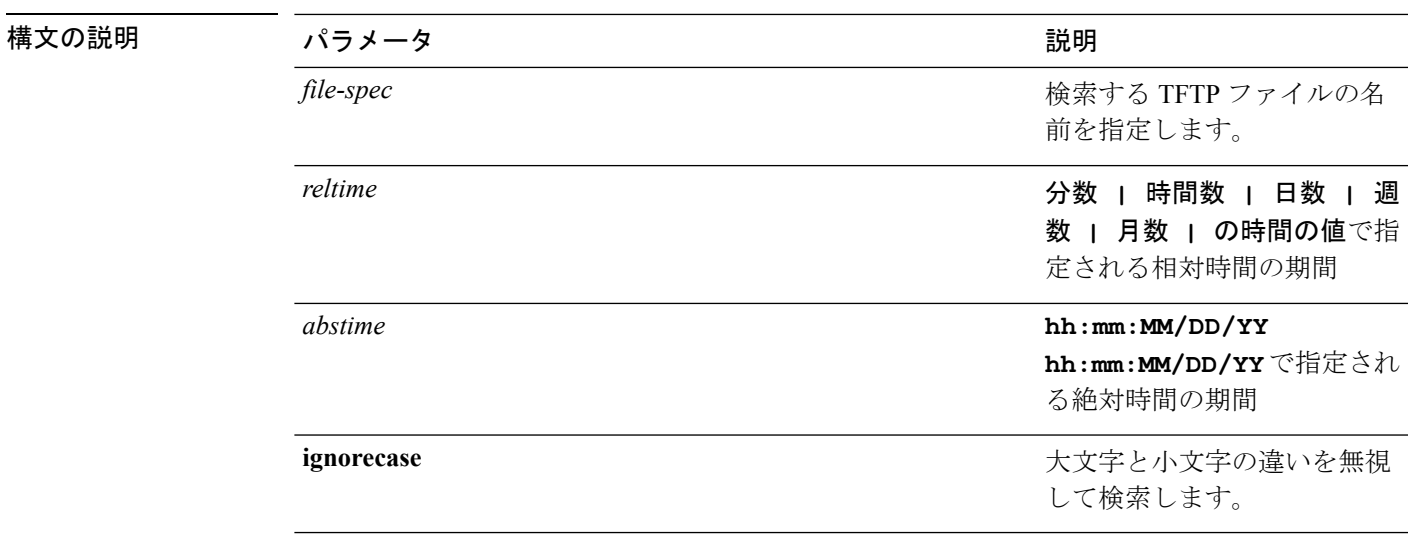

#### コマンド モード 簡理者 (admin:)

使用上のガイドライン 検索条件は正規表現の形で記述します。正規表現とは、検索パターンを表す特殊なテキスト文 字列です。

> 検索条件が1つのファイル内にのみ見つかった場合は、そのファイル名が出力の一番上に表示 されます。検索条件が複数のファイル内に見つかった場合は、出力の各行の先頭に、一致が見 つかったファイルの名前が示されます。

#### 要件

コマンド特権レベル:0 アップグレード時の使用:可能

# <span id="page-20-0"></span>**file tail\***

## **file tail activelog**

このコマンドは、ログ ファイルをテイル(最後の数行を出力)します。

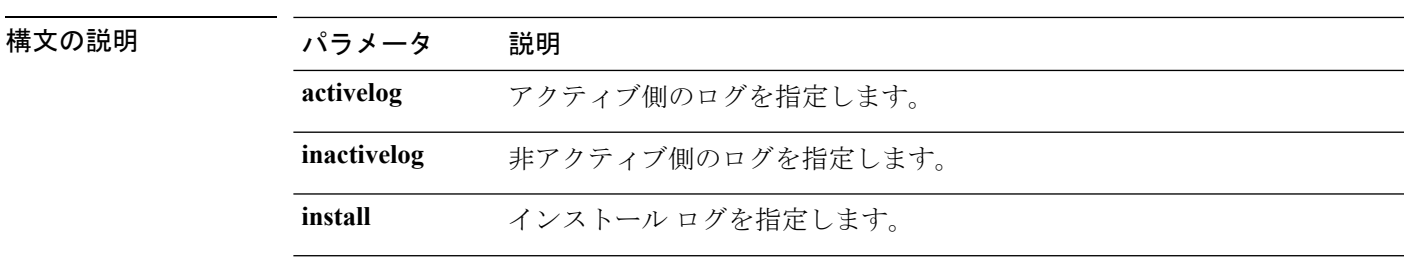

**file tail** {**activelog** | **inactivelog** | **install**} *filespec* [**hex**] [行] [**regexp** *expression*]

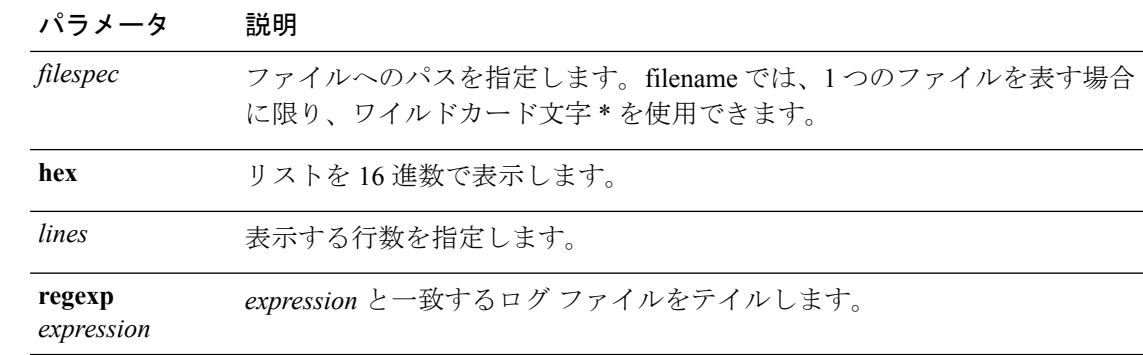

コマンド モード 管理者 (admin:)

#### 要件

コマンド特権レベル:1

アップグレード時の使用:可能

適用対象:Unified Communications Manager、Unified Communications Manager の IM and Presence サービス、Cisco Unity Connection

#### 例

この例では、オペレーティング システムの CLI ログ ファイルがテイルされます。 admin: file tail activelog platform/log/cli00001.log

## **file tail tftp**

このコマンドは、TFTP ファイルをテイル(最後の数行を出力)します。

**file tail tftp** *filespec* [**detail**] [**hex**] [行]

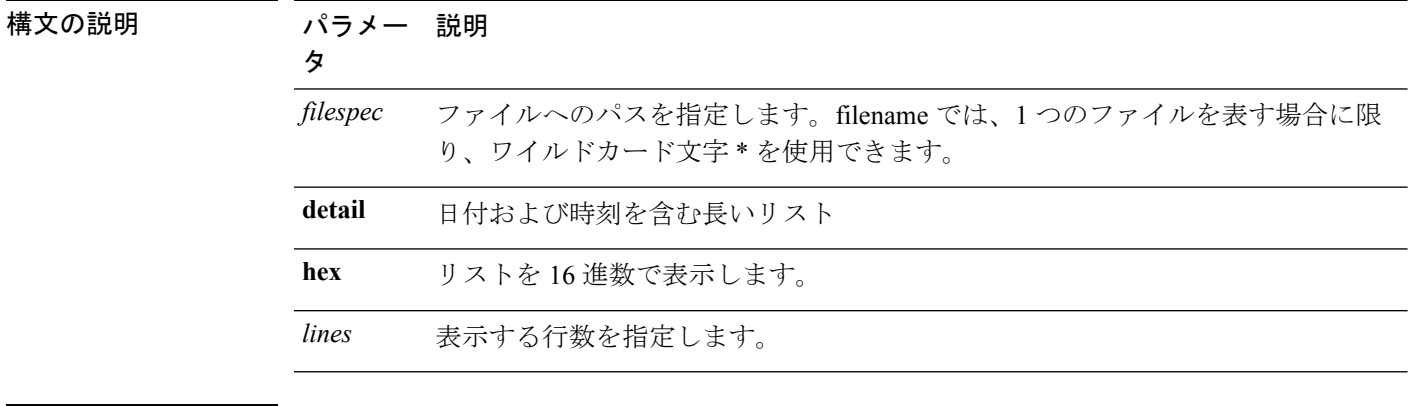

コマンド モード 管理者 (admin:)

#### 要件

コマンド特権レベル:0 アップグレード時の使用:可能 適用対象:Unified Communications Manager、Cisco Unity Connection

## <span id="page-22-0"></span>**file view\***

### **file view**

このコマンドは、ログ ファイルの内容を表示します。

#### **file view {activelog/inactivelog/install}**} **file-spec**

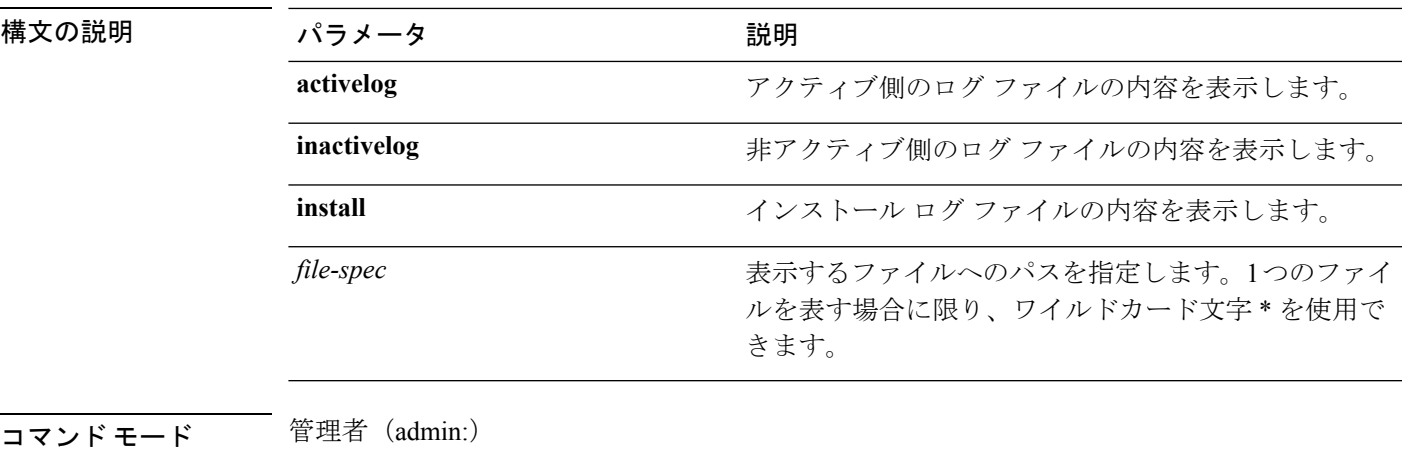

### 使用上のガイドライン

 $\mathbb{A}$ 

このコマンドは、バイナリ ファイルを表示するためには使用しないでください。ターミナル セッションが終了することがあります。 注意

#### 要件

コマンド特権レベル:0

アップグレード時の使用:可能

適用対象:Unified Communications Manager、Unified Communications Manager の IM and Presence サービス、Cisco Unity Connection

#### 例

この例では、アクティブ側の特定の CDR ログを示します。

admin: file view activelog /cm/cdr repository/processed/20058012/{filename}

#### **file view activelog**

このコマンドは、ログ ファイルの内容を表示します。

#### **file view activelog file-spec**

#### 構文の説明

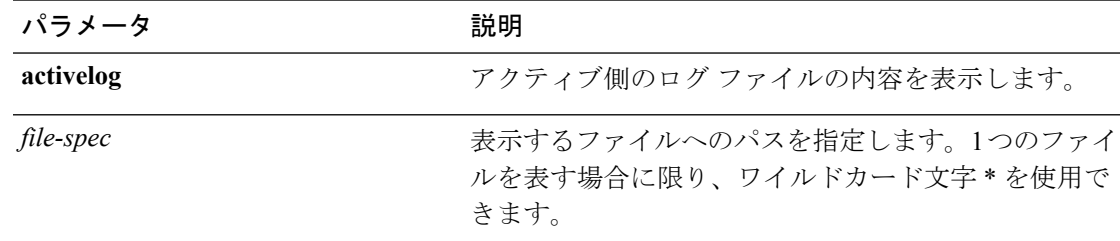

#### コマンド モード ―― 管理者 (admin:)

#### 使用上のガイドライン

```
\sqrt{N}
```
このコマンドは、バイナリ ファイルを表示するためには使用しないでください。ターミナル セッションが終了することがあります。 注意

このコマンドは大量の I/O を使用する可能性があり、実行するとシステムのパフォーマンスに 影響する場合があります。このコマンドは、営業時間外で実行することを強く推奨します。 (注)

#### 要件

コマンド特権レベル:0

アップグレード時の使用:可能

適用対象:Unified Communications Manager、Unified Communications Manager の IM and Presence サービス、Cisco Unity Connection

#### 例

この例では、アクティブ側の特定のログを示します。 admin:file view activelog cm/trace/ccm/sdl/{filename}

#### **file view inactivelog**

このコマンドを実行すると、非アクティブ側のログの内容が表示されます。

 $\mathbf I$ 

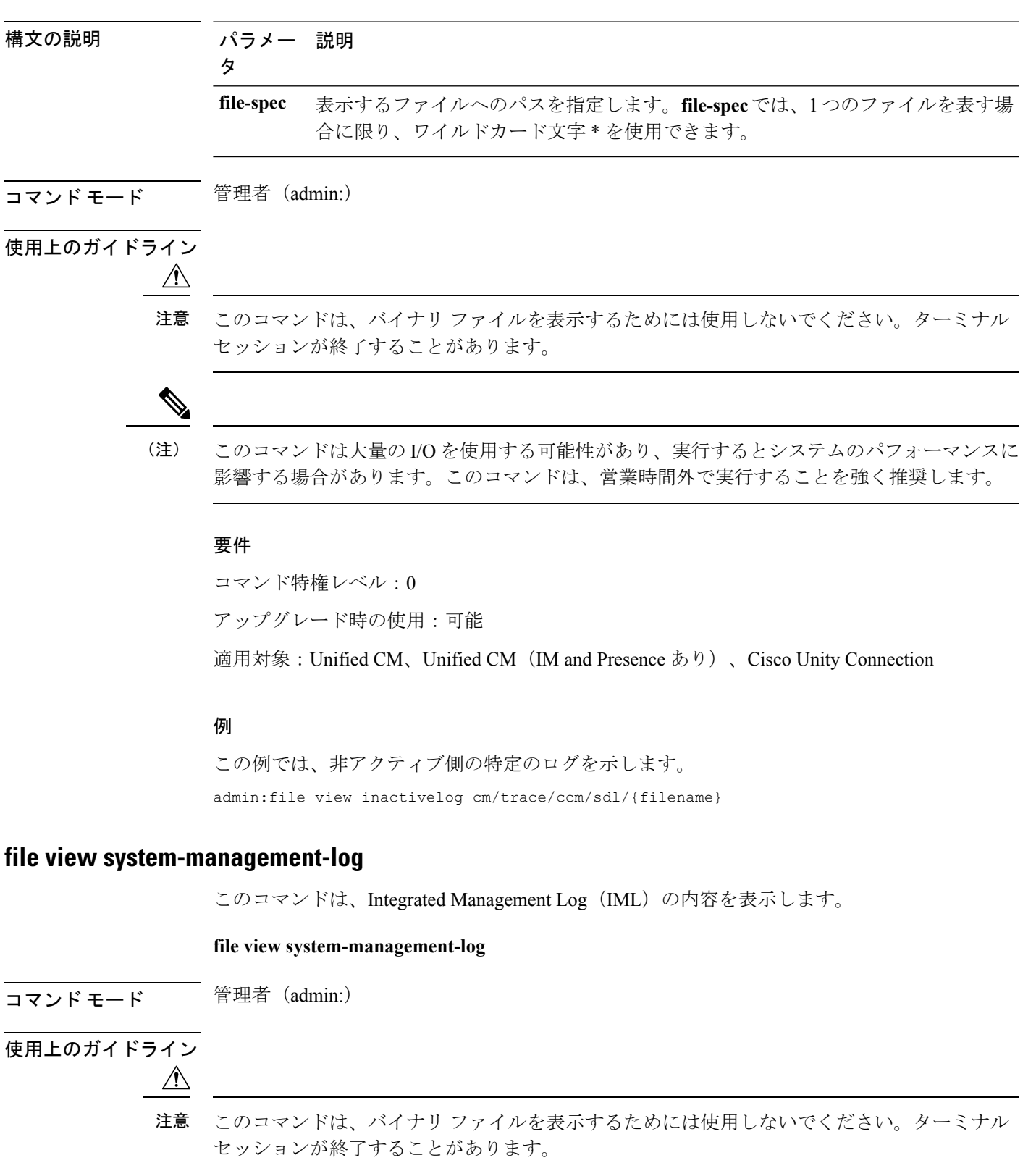

**file view inactivelog** {**file-spec**}

#### 要件

コマンド特権レベル:1 アップグレード時の使用:可能 適用対象:Unified Communications Manager、Cisco Unity Connection

## **file view tftp**

このコマンドは、インストール ログの内容を表示します。

**file view tftp** *file-spec*

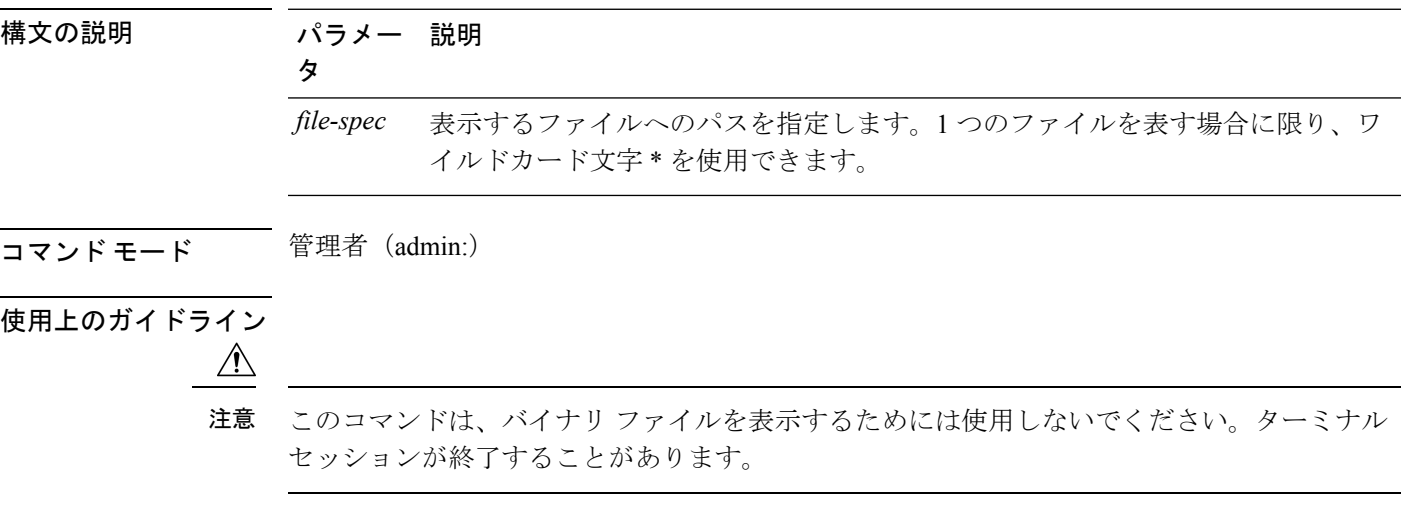

#### 要件

コマンド特権レベル:0

アップグレード時の使用:可能

適用対象:Unified Communications Manager、Cisco Unity Connection